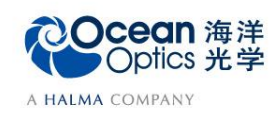

蔚海光学仪器(上海)有限公司 Tel: 021-62956600 Fax:021-62956708 www.oceanoptics.cn/ www.oceanoptics.com

# **2-1 Stage-RTL** 反射率测试操作说明

**——**典型配置与硬件说明

反射率为从样品表面反射出的光强相对于原始入射光强的百分比。

### 【典型系统配置】

反射率测量的典型系统配置包括光谱仪、软件、光源、光纤以及采样附件。

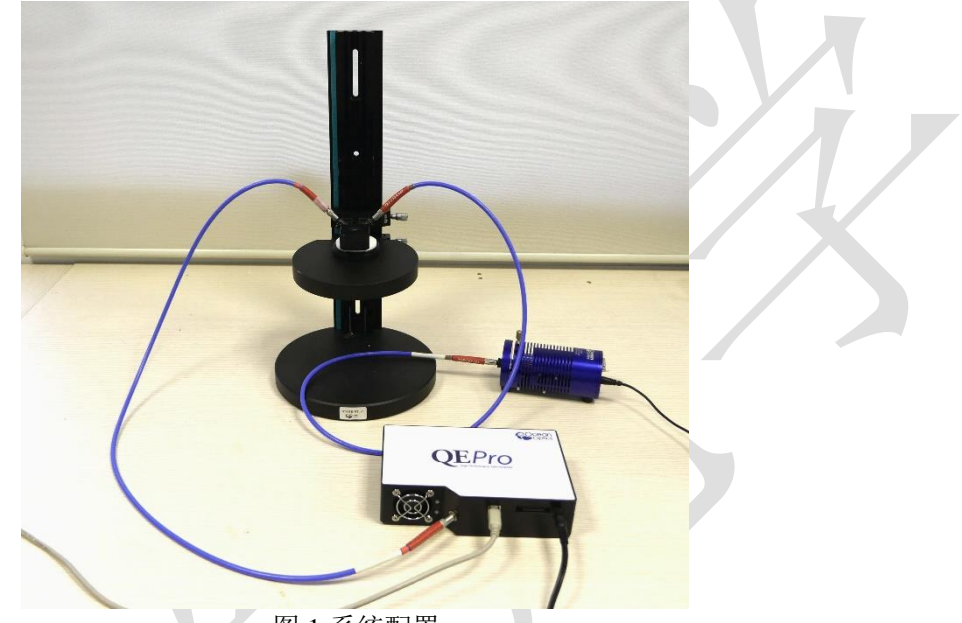

图 1 系统配置

表 1 典型系统配置

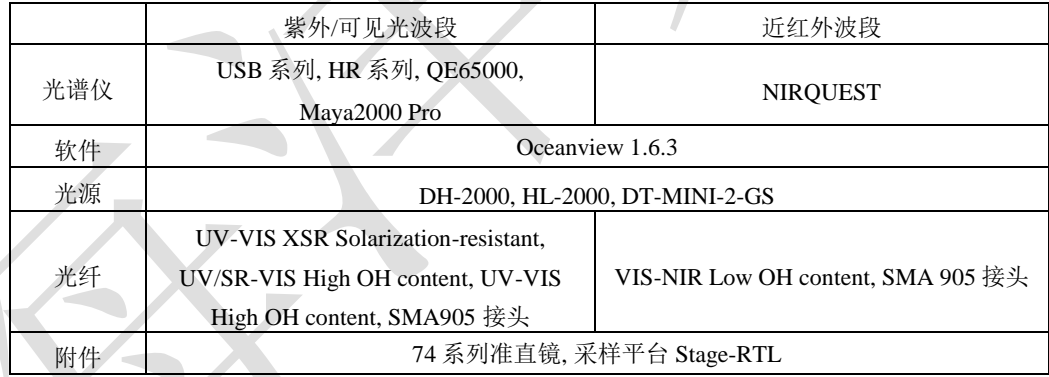

## 【**Stage-RTL** 介绍】

Stage-RTL 型平台是一种新型采样支架,适用于分析如硅、金属、玻璃和塑料一类 的材料。该平台与海洋光学的光谱仪和光源有多种组合方式,配合进行反射和传输测量。

Stage-RTL包括一个附着在基座上的可调轨夹。有三个用螺丝固定在轨夹上的设备,包 括一个带 UV-VIS 校准镜头的光纤固定器;一个反射和传送的样品盒;一个光阱用来减少 背射光和环境光的影响。

STAGE-RTL型平台使用非常广泛,可以将探头放置在样品上或样品下完成反射测量; 对于透过率比较高的样品,也可以添加光阱,以消除透射光对于反射测量的影响。

表 2 STAGE-RTL 型平台规格

| 工程规格 | <b>STAGE-RTL</b>  |  |
|------|-------------------|--|
| 底座   | 吉亿<br>206.3 mm 直径 |  |

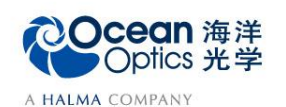

蔚海光学仪器(上海)有限公司 Tel: 021-62956600 Fax:021-62956708 www.oceanoptics.cn/ www.oceanoptics.com

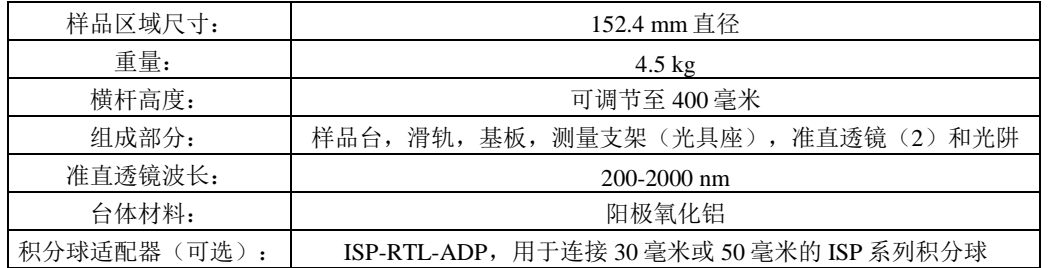

### 【硬件操作】

典型硬件操作主要包括光谱仪、光纤、光源和采样平台的 连接,以及开机操作。

- Stage-RTL 安装步骤:
- 1. 将滑轨插入基板,将内六角螺钉拧入基板固定;
- 2. 将反射支架套入滑轨(注意有斜面一端朝上),调整 高度, 以距离基板 10cm 左右为宜, 拧紧螺母固定; 两侧斜面出光口处拧上准直镜;
- 3. 将样品台套入滑轨,根据待测样品特性调整高度和准 直镜与光纤的耦合套筒,使得待测样品表面的反射光 束可以被反射探头良好接收。之后拧紧螺母固定。
- 4. 测量透光率比较高的样品的反射率时,建议在样品台 下方加上光阱(可选),避免透射光束对测量的影 响。
- 测量系统硬件连接步骤:

量。

- 1. 固定 Stage-RTL 的样品台位置,调整上端反射支架的 高度以适应样品;
- 2. 将光纤 A 一端接头与反射支架一侧准直镜连接,另一 端的接头与光源连接;
- 3. 将光纤 B 一端接头与反射支架另一侧准直镜连接,另 一端的接头与光谱仪连接;
- 4. 通过 USB 数据线连接光谱仪至 PC 端:
- 5. 用电源线连接光源和市电插座(注意选择带地线的国 标电源线和市电插座)。
	- 注意:反射支架前端通光口配合反射探头可以实现零度反射测 图 3 反射支架 **DH-2000** 卤素灯开/关 Halogen On/Off 机械保护-SMA接口 Mechanical Protection -SMA Connector R LIGHTSO Deuterium On/Off **TTL Shutter On/Off** 氘灯开/关 Switch Power LED TTL快门开/关 电源LED指示灯

图 4 光源(以 DH2000 为例)接口

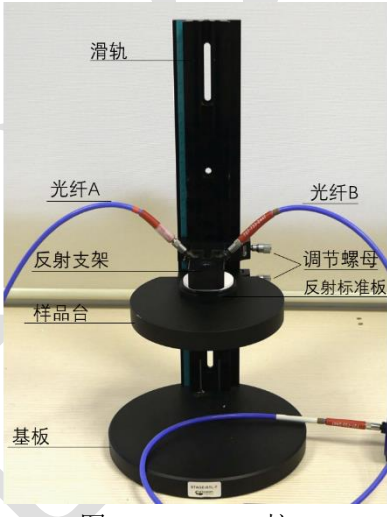

图 2 Stage-RTL 接口

前端通光口

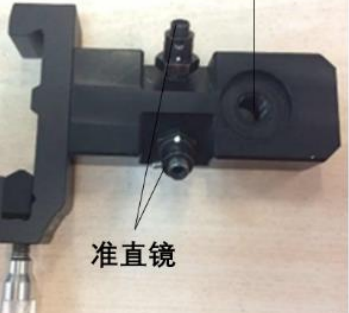

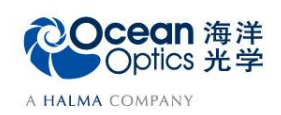

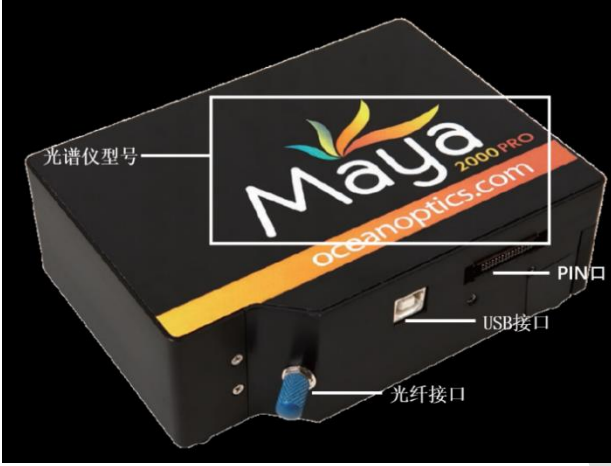

图 5 光谱仪(以 Maya2000pro 为例)

- 开机步骤:
- 1. 启动光源,预热以达到稳定状态(预热时间根据光源型号设定);

#### Note:

- a. DH2000 有氘灯和卤素灯两种光源,由对应按钮分别控制通断;HL2000 系列 光源则只有卤素灯。
- b. 标注有 open-close-TTL 的拨动开关表明光源带有电动快门控制功能, open 代 表快门打开, close 代表快门关闭, TTL 代表软件控制模式。
- 2. 在 PC 上点击 Oceanview 图标, 启动软件, 连接光谱仪;